# VMD hands on: Structural file manipulation

# Rogelio Rodríguez-Sotres, Bioquímica, FQ, UNAM. 2022

# There are two ways of interacting with VMD

- Graphical widgets: clicking and interacting with graphical assistants
- The TK console: A programmable interface to an interpreted language called tcl/tk.
- If installed and started with python support, the interface has a python/tk-inter interpreter (python 2 only).

#### In this tutorial series:

# The use of tcl/tk commands in VMD will be revised

### *SOME NOTES ON THIS PRESENTATION:*

- ## This is a the slide title
- # THIS IS A GENERAL COMMENT
- **%THIS IS A COMMAND IN VMD-TK-CONSOLE**
- \$ THIS IS A COMMAND IN A BASH TERMINAL
- > THIS IS ALSO A COMMAND IN A TERMINAL
	- # This is a secondary comment
	- % this is a command in a tk-console... again
	- \$ this is a command in a terminal, yet again
	- > this is a command in a terminal, once more
		- this is a note, or the computers response
- # sizes and colors change emphasis, NOT meaning

# # IMPORTANT SYMBOLS IN THE PRESENTATION

# # USE OF SOME KEY'S IS SHOW AS FOLLOWS:

- $\frac{1}{\sqrt{2}}$  or  $\frac{1}{\sqrt{2}}$  means press enter
	- ESC press ESCAPE key
- $\frac{1}{2}$   $\frac{1}{2}$   $\frac{1}{2}$  are composed key usually press with some other, for example: CTRLC means presing control an C keys toghether
- # ←↑↓→ press left, up, down & right arrow key, respectively
- #  $FQ$  indicates pressing the funtion 1 key

# # Let us start. Open a terminal ...

- $>$  cd \$HOME $\bigtriangledown$
- > mkdir session2<mark>√</mark>
- $>$  cd session2 $\sqrt[2]{ }$
- # Now, we need some file to process...
	- # # Now we are on a folder named session2
	- # Let us proceed to download some pdb files
	- # from:

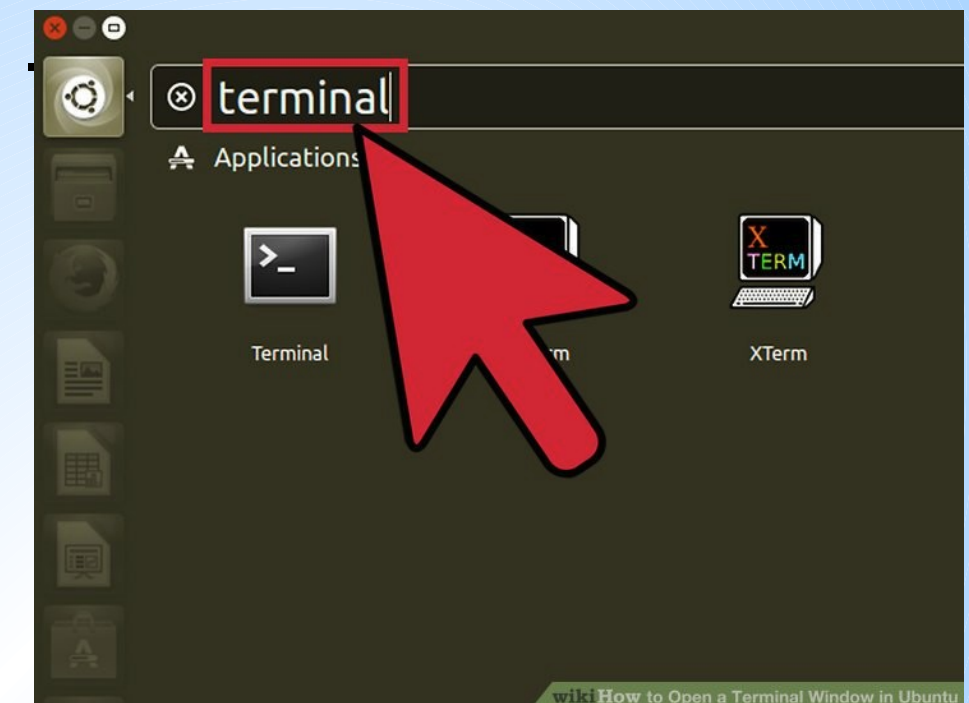

# on windows, simply open VMD and go to  $\#$  extensions => Tk console

**[depa.fquim.unam.mx/proteinas/mdcb/model/data/PDBfiles4examples.zip](http://depa.fquim.unam.mx/proteinas/mdcb/model/data/PDBfiles4examples.zip)**

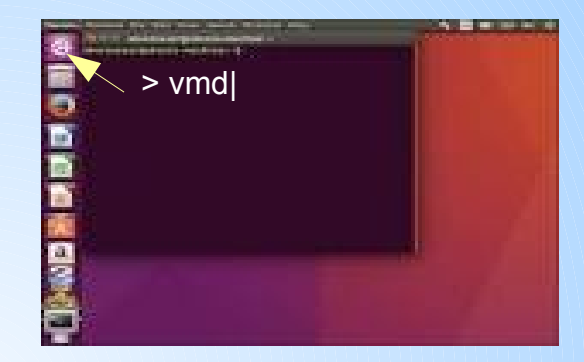

- # Open a new terminal
- > cd \$HOME/session2  $> \text{vmd}$
- > vmd> menu tkcon on<mark>⇔</mark>
- # the tk/console appears...

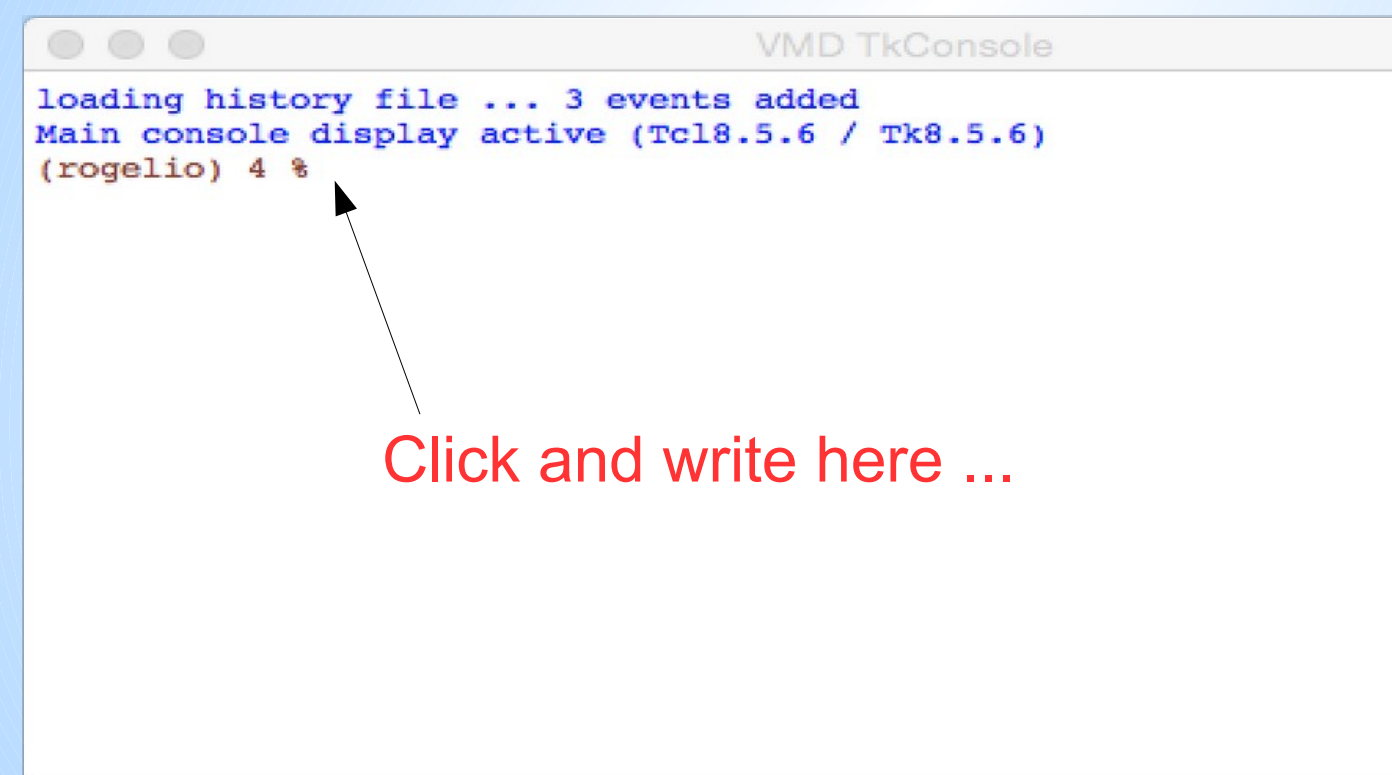

# ON TCL/TK

## # tcl/tk is an interpreted computer language

- # documentation at: [www.tcl.tk/doc/](https://www.tcl.tk/doc/)
- # It is a POSITIONAL language, meaning:
- # commands (CMD) are followed by arguments (ARG)
- # **Order is strict**, if input is WRONG, so will be the outcome
- # It has a quick built-in HELP
- $>$  mol $\blacktriangleleft$ 
	- ► usage: mol <command> [args...]
	- ► Molecules and Data: ...
	- $\frac{1}{2}$
	- ► See also

# > molinfo+

# #More on VMD-tcl/tk

#### # Tcl/Tk in **VMD** has:

"general commands" & "mol commands"

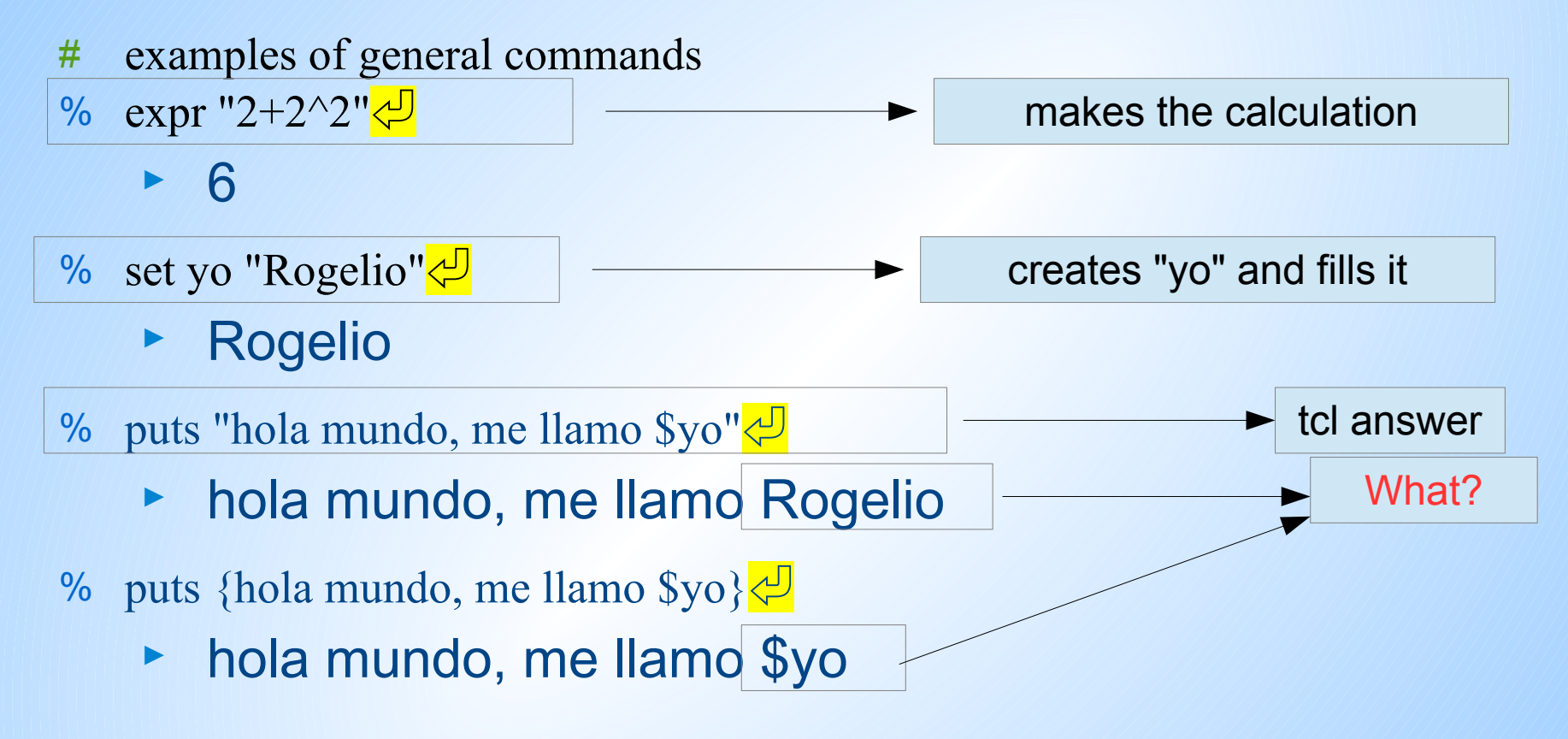

 $#$  FXPI ANATION $\cdot$ 

# Strings in quotes are scanned and substituted, before passing to the command

- # Variables like "yo" contain data and \$yo points to its content: "yo Rogelio"
- # the command **set** takes a variable name, 1st arg and fils it with content

## # summary

- # commands in tcl have the form:
- %CMD arg<sup>o</sup> arg<sup>o</sup> arg<sup>o</sup> …<mark>←</mark>
- # the next CMD is not equivalent, because or ARG order
- %CMD arg<sup>®</sup> arg<sup>o</sup> arg<sup>o</sup> ... <del>↓</del>
	- # NOTE: some comands may accept flags, example:
	- % puts -nonewline "Hola mundo"←
	- # Usualy, the flag is optional

## # Variables

- # Any name can be a variable, except for "reserved words"
- # Reserved words are those predefined: puts, set, etc...
- # their content can be a string or a list. Numbers are strings
- # list elements can be strings or a list, so lists can be nested
- # variable can be arrays with one, two or more indexes:
- $# \text{var}(0)$ , var  $(1)$ , etc.
- $# \text{var}(0,0)$ , var $(0,1)$
- # indexes can be alfanumeric
- $#$  var(a), var(b), etc

#### examples

- % set me "free"  $#$  me contains "free" as string
- % set letras  $\{ ax by cz \}$  # letras constains a list of strings
- % puts \$letras
- > ax by cz
- % lindex \$1 letras 2 # retrieves the  $3<sup>rth</sup>$  element of the list
- $>$  cz
- % lappend letras {\$letras} # adds to string \$letras at "letras" end
- % puts \$letras
- > ax by cz \$letras
- % lappend letras \$letras #duplicates "letras" content
- > ax by cz \$letras ax by cz \$letras
- $%$  foreach itm \$letras { puts \$itm}  $#$  runs over the list and prints
- $> a x$
- > by

...

#### more examples

- % set nums  $\{ 12 + 16 + 28 + 45 \}$  # nums is a list strings
- % expr \$nums
- $> 101$  # now explain the result!
- $%$  set arry $(0)$  25
- $\%$  set arry(1) 100
- % puts \$arry
- > can't read "arry": variable is array
- # Arrays are indexed blocks of strings, but the index does not have to be numeric.
- $%$  set arry(a) "abba"
- $%$  puts "ARRY:  $\text{Sarry}(0)$ ,  $\text{Sarry}(1)$ ,  $\text{Sarry}(a)$ "
- > ARRY: 25, 100, abba
- % foreach itm \$arry {puts \$itm}
- > can't read "arry": variable is array # but lists cannot be run like lists

#### # More on VMD-tcl/tk

### # Commands can be nested using [ ]

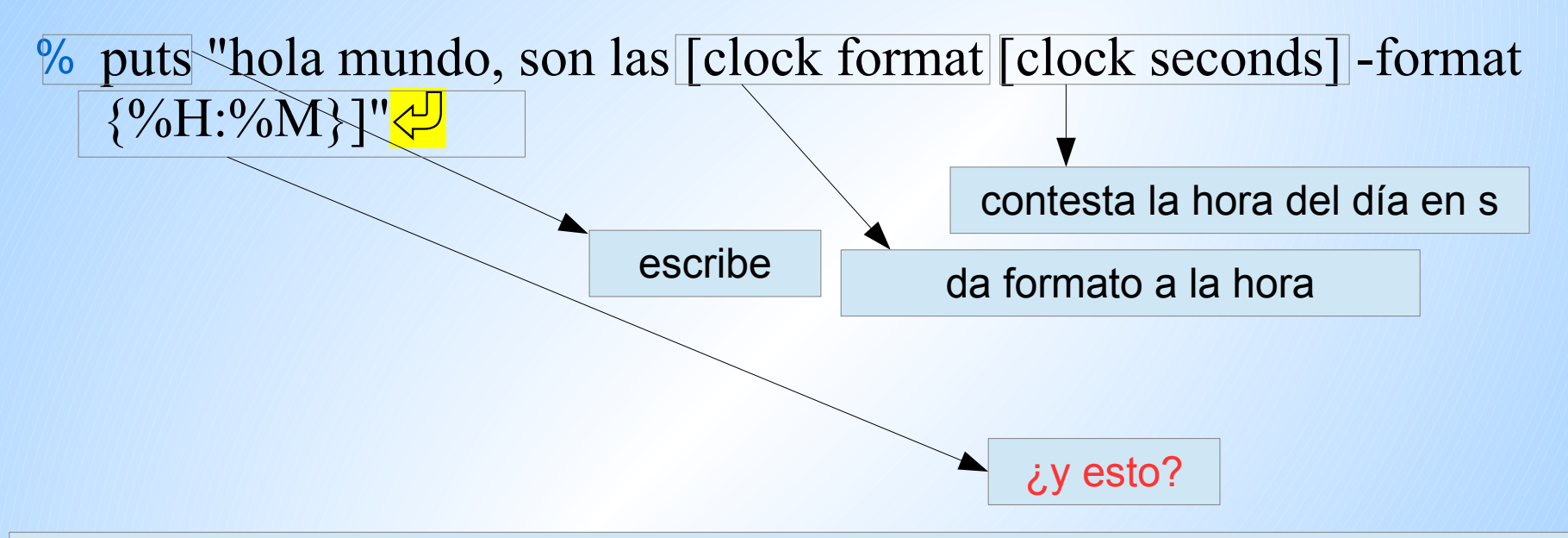

# EXPLANATION:

- # (1) The hour is determined in ms, (2) then replaces the inner [cmd  $\odot$   $\odot$   $\odot$  ...]
- # (3) It is formated according to the optional flag -format {%H:%M}, meaning hh:mm
	- # The result replaces the outer [cmd  $\odot$   $\odot$   $\odot$  ...] and
- (4) then the line is executes, *i.e. writes a string*

## ► hola mundo, son las 17:20

# # NOW LET'S GO BANANAS (monkey business) # make sure you are in the right folder

- $%$  pwd  $#$  (same CMD as in bash)
	- ► /home/sica/session2
- # If you are out of place, move into folder where your pdb files are:
- % cd "~/Documentos/session2"
- % mol new " $\Box$  $\Box$  = pdb" $\Diamond$  # we loaded a file in memory

#### $\blacktriangleright$  0

- $#$  (here  $\Box \Box \Box$  is the code of a pdb file of your choice)
- # "0" is the "molid" *i.e.* a number given to your molecule
- % mol new " $\Box \Box \Box \Box \phi \phi'' \Box \Box \phi$  # a second molecule is loaded
- % mol new " .pdb" ⚂⚂⚂⚂ ⏎ # a third molecule is loaded
- # molinfo list $\sqrt{9}$  # info about the molecule

 $\rightarrow 012$ 

- % mol delete 1
- % molinfo list #  $\chi$ . What's going on?—explain the result

## # The active molecule

# Only one molecule has active focus at any time % molinfo top $\sqrt{\frac{1}{2}}$ 

 $\blacktriangleright$  2

- # "molinfo top" tell us the molid of the ACTIVE molecule
- # many command act on this molecule by default
- # you can type top insted of its number.
- # we can change the ACTIVE molecule with
- $\#$  mol top  $N \bigcirc^{\text{I}} \# N$  is any mol-ID integer-

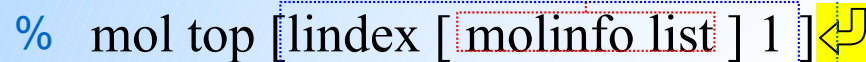

 $\blacktriangleright$  reads a list and returns element 0

returns a list of loaded molecules

changes the ACTIVE molecule

#### # Explanation

# The most inner [] is replaced with a list of IDs of loaded molecules # *lindex* examines the list, and returns the element Nº 2 (the second) # "mol top" makes "ACTIVE" that particular molecule

¿Qué pasa con el comando "mol top 1"?

## # more loading

- # VMD number molecules without reusing numbers
- # in the graphics window, only two loaded "mols" are shown
- $\%$  mol top 0 # la molécula activa es ahora la cero
- % mol addfile " $\Xi$  $\Xi$  $\Xi$ ,  $\eta$ db" $\Diamond$  #añadimos un pdb sobre si mismo
- % molinfo top get numframes
- # ahora VMD tiene el doble de copias de la molécula dentro del mismo espacio de memoria.
- #

# # ATOMSELECT COMMAND!!

#### # atomselect creates a command with subcommands

- # these act on atoms chosen by the second argument (string)
- # the molid used for the selection is the first argument

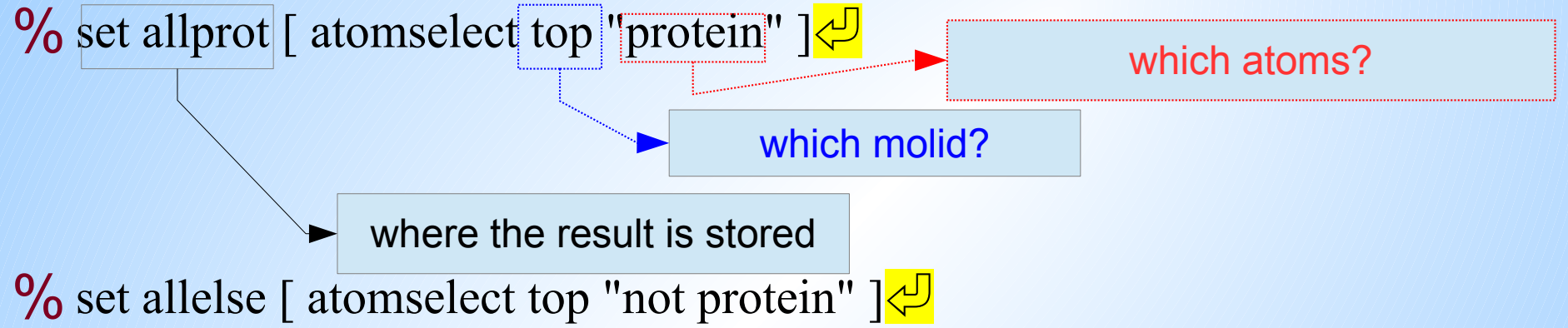

- # The *set* command is used to retain the name of the new CMD
- # "\$allprot" and "\$allelse" will call those commands

# Now *\$allprot* is a command that acts on the protein, # while *\$allelse* acts on the "non-proteianeceous" atoms

# # ATOMSELECT COMMAND!!

# # \$allprot and \$allelse commands have subcommands

 $\%$  Sallprot get {beta} # lists B factors for "protein" atoms

- % \$allprot set {beta}  $1.0 \biguplus H$  set protein B factors to 1.0
- % \$allelse set {beta}  $3.0 \frac{1}{9}$  # set other B factors to 3.0
- % set mybb [atomselect top "(name H N CA CO O OXT) and (protein)"  $\left|\frac{1}{\sqrt{2}}\right|$
- % \$mybb get {resid name} $\bigcirc$
- # VMD lists the BB atoms by residue number and type
- # as a list of lists (each element is a list of properties).

► { {ele00 ele01 } { ele10 ele 11} ... }

#### #We can now save atoms on a selection

## %\$mybb writepdb "truebb.pdb"

- % \$mybb set beta "8.0" $\sqrt{2}$
- % \$mybb writepdb "betamod.pdb" $\bigoplus$
- # we have store two BB atom sets with different B-factors

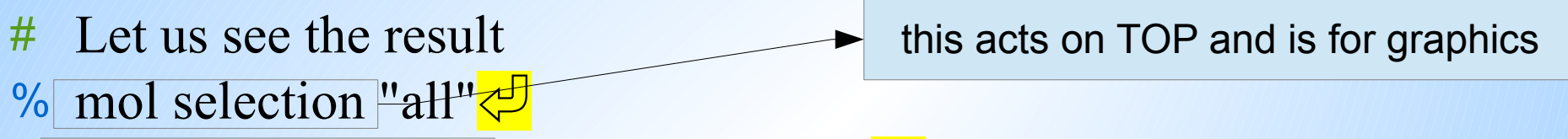

- % mol representation licorice 0.3 90 90 $\sqrt{2}$
- $%$  mol color beta $\frac{1}{\sqrt{2}}$
- $%$  mol material "EdgyShiny" $\bigcirc$
- $%$  mol delrep top  $0 \leq \frac{1}{2}$
- $%$  mol addrep top $\frac{1}{2}$ .
- # see the result in the OpenGL display

how are atoms drawn?

- how to paint them?
- what texture to apply?
- delete representation &
- add a new representation

#### #We can now save atoms on a selection

- # \$mybb is a command with subcommands, acting on selected atoms:
	- %  $\mathbb{S}$ mybb $\leftarrow$

 $\#$  usage:  $\le$  atomselection  $\ge$   $\le$  command  $\ge$  [args...]  $\frac{11}{11}$  Commands for manipulating atomselection metadata:  $\frac{44}{11}$  frame [new frame value] -- get/set frame  $\frac{H}{H}$  molid|molindex -- get selection's molecule id  $\frac{44}{11}$  text  $-$  get selection's text  $\frac{44}{11}$  delete  $\frac{44}{11}$  delete atomselection (to free memory)  $\frac{44}{11}$  global -- move atomselection to global scope  $\frac{44}{11}$  update -- recalculate selection # Commands for getting/setting attributes:  $\frac{44}{11}$  num<br>List the second of atoms and all the second second atoms in the second second second second second second second second second second second second second second second second second second second second s  $\frac{44}{11}$  list  $-$  get atom indices  $\frac{44}{11}$  get|get <list of attributes> -- same as 'atomselect keywords'  $\frac{44}{11}$  getbonds | setbonds < bondlists> -- get (list) or set bonded atoms  $\frac{44}{11}$  getbondorders | setbondsorders < bondlists>  $-$  get or set list of bond orders # getbondtypes|setbondtypes <bondlists> -- get or set list of bond types # moveto|moveby <3 vector> -- change atomic coordinates  $\frac{11}{111}$  lmoveto|lmoveby <x> <y> <z>  $\frac{44}{11}$  move < 4x4 transforamtion matrix>  $\frac{11}{11}$  Commands for writing to a f le:  $\frac{11}{11}$  writepdb <f lename> -- write sel to PDB f le  $\#$  writeXXX <flename> -- write sel to XXX f ie (if XXX is a known format)

## # change the environment of the representation

- % display backgroundgradient  $1 \biguplus$
- % display resetview $\sqrt{\frac{1}{2}}$
- # the changes allowed us to color the sidechains, backbone
- # and heteroatoms with different colors
- # we can also encode information in these fields
- # In addition to PDB fields, VMD has three user fields
- # USER1, USER2 and USER3

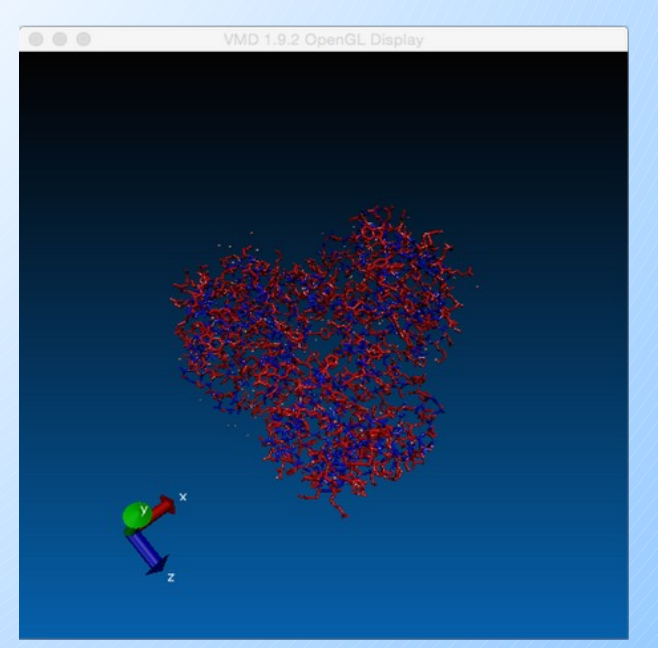

#### # Let us do aggressive changes to molecular information

- % \$mybb get {resname} $\sqrt{\frac{1}{2}}$
- % \$mybb set {resname}  ${GLY}$ }
- # Now all backbone atoms are labelled as GLY, *i.e.*
- # sequence information is lost for these atoms
- % \$mypdb writepdb "naked John Doe.pdb" $\bigcirc$
- # the resulting PDB file is a naked BB with no identity
- % quit $\sqrt{\frac{1}{2}}$
- > gedit "naked\_John\_Doe.pdb"
- # How can you find those things that have changed?

# # VMD commands can be in a file and called as scripts

- # Find out where is vmd program and edit script
- $>$  which vmd $\leftarrow$  # usually /**usr/local/bin/vmd**
- $>$  gedit pdb2polyAA $\bigcirc$

?????? write here the line that starts a BASH script!! # Comment to hide BASH call, it must end with  $\setminus\rightarrow$  $\text{exec}$ /usr/local/bin/vmd -dispdev text -e "\$0" -args \${1+"\$@"}

if { [llength  $\frac{1}{2}$  |  $\leq$  3 } { puts "error: missing arguments"; quit} $\leftarrow$  $mol$  new $\biguplus$ 

mol addf le [lindex \$argv 0] $\leftrightarrow$ 

# argv stores the arguments added at the command line

# we shall need three arguments 0:*input*.pdb 1:AAA 2:*output*.pdb

set protbb [atomselect top "(type H N CA C CO O OXT) and ( protein )"  $\blacktriangleright$ set newaa [lindex \$argv 1] \$protbb set { resname} \$newaa  $$protbb$  writepdb [lindex  $$argv 2]$ quit $\rightarrow$ 

# SAVE and exit

## # let us run it

- # give it execution permission
- \$ chmod 755 pdb2polyAA
- \$ ./pdb2polyAA myfile.pdb ALA allala.pdb
	- # Now you can make several instances of the pdb\_bb
	- # with different monotonous aa sequences (all wrong)

# ¿Can we fix the protein data?

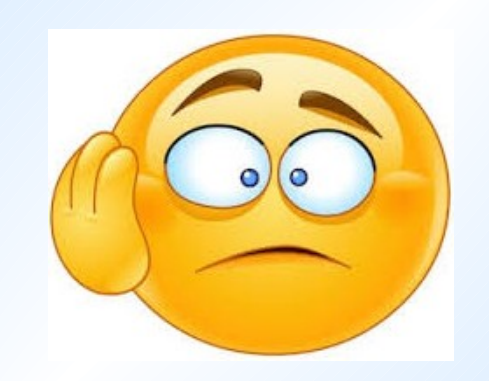

Using Rosetta design in Fixed backbone mode

## # Roseta design module is named fixbb.xxxxxxxx

- # xxxxxx is the compilation form usually linuxgccrelease # to called we can use a flags file or give options in the command line
- # in barracuda you need to load the module "rosetta/??"
- # in other systems you need to set up the environment as requested in "rosetta instalation instructions"
- # ROSETTA3 DB environment variable sould be set and point to rosetta database forlder in the rosetta instalation folder.

# Setting up resfile input # we shall need a rosetta "resfile" to indicate how fixbb is going to redesign the structure.

- # In this case we need to instruct the software to rebuild all the positions with complete freedom of choice:
- # i.e. put any compatible aminoacid residue at each one of the positions of the protein chain. The resfile should look like this:

ALLAA

 $\frac{1}{2}$ 

–––––––––––––––––

start

# this is a very simple instructions file. ALLAA means that any AA choise is fine (as long as it fits well into the protein backbone).

## Set up flags file

# # the minimal "flags" file should be:

```
-l pdb4rbld.lst 
-resfile r3_4XTB_frkA.res 
-nstruct 5
```
# # this meand do the reconstruction 5 times

- # Here we need to list all pdb files to rebuild in the file pdb4rbld, this can be quickly done using:
- $\int \int \int \int |s 1 \cdot \int |f(x)|^2$ .pdb > pdb4rbld.lst $\frac{1}{\sqrt{2}}$ 
	- $#$  here we assume the files were named as xxxx frkAaa.pdb, xxxx frkAab.pdb and so on

#### running Rosetta is now simple

 $>$  fixbb.xxxxxxxx @flags  $>$  run.log 2 $>$  & 1 & $\sqrt{2}$ # when the run is finished you should find many new pdbfiles ending in:

\_0001.pdb \_0002.pdb ... etc.

# Now what should we do with these?

you could see them in vmd with:

 $\%$  for each npdb [glob "\*.pdb" ] {mol new \$npdb}  $\Diamond$ 

# OJO: "**2>&1**" IS ONE WORD, with NO SPACES in it.

#### Hmmer Search

- # extract all fasta sequences form pdb files
- $\text{\$\$}\$  pdb2fasta \* 0???.pdb > xxxx Xrd.seq $\bigcirc$
- # Next create a hmmer estatistical device
- **\$ hmmbuild xxxx Xrd.hmm** xxxx Xrd.seq
- # Search the sequence database:
- **\$ hmmsearch xxxx Xrd.hmm** /home/dbr/uniprot\_sprot.fasta > xxxx\_Xrd.srch\_uniprot  $2 > 818 \rightarrow$
- **\$ Now we need to see the results in** xxxx\_Xrd.srch\_uniprot

#### **Results**

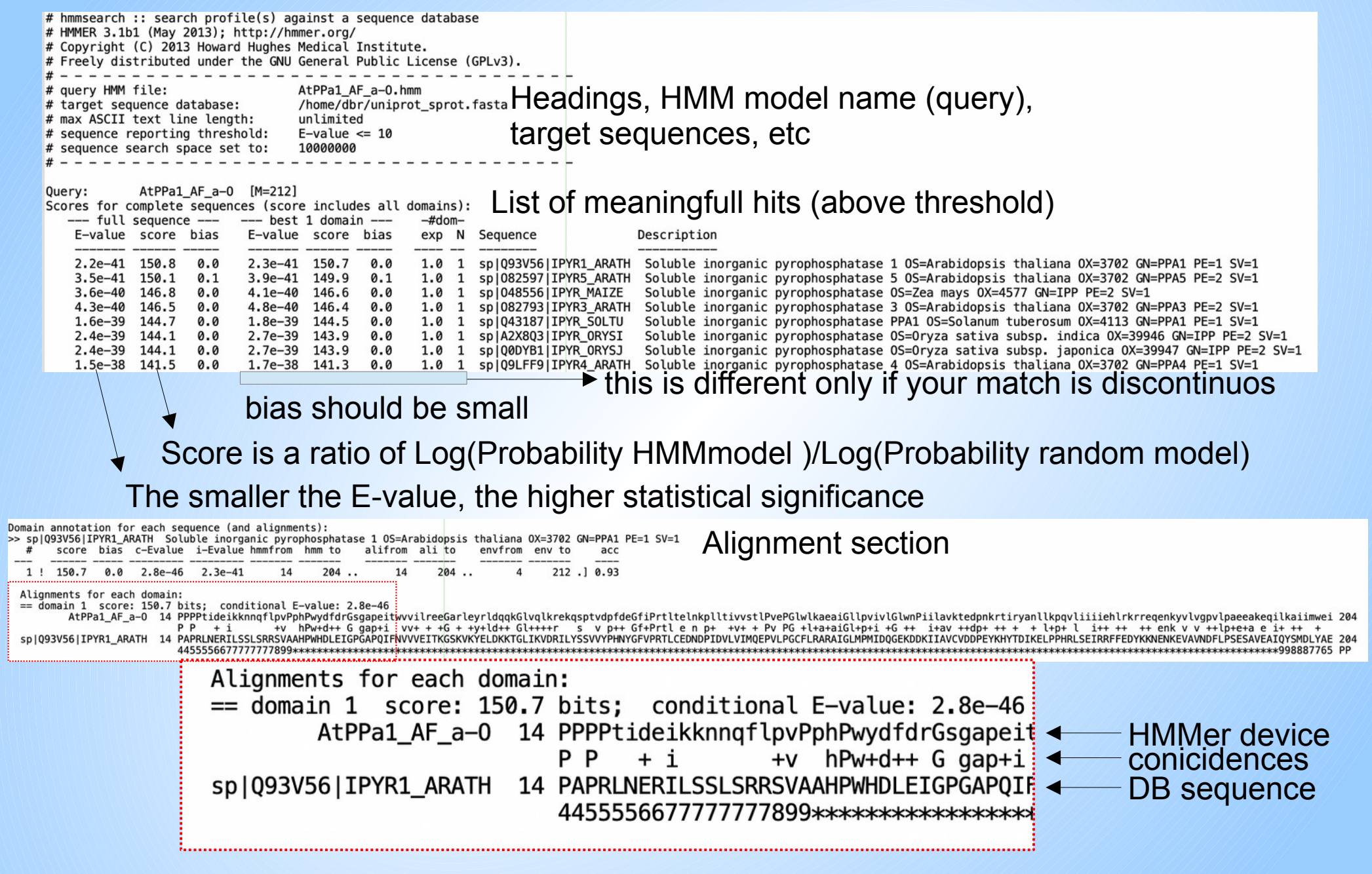

### Pay attention to:

- # The sequence of interest should be in the top hits of **HMMer**
- # The E-value should be small, REALLY SMALL
- $#$  The score should be at least 0.3 length of your sequence (sqL), *i.e*.for a 330 aa protein: Score > 99. PDB data give an average Score of 0.6 sqL. Rosetta GOOD predictions give a Score of 0.99 sqL. Be suspicious if value is too high.
- # the alignment should be in frame start and end aminoacid numbers should match (correct the numbers if you truncated the sequence when modeling)
- # There should be NO GAPS in your alignment!